## **REGISTRATION APPLICATION**

## Panduan Penggunaan Aplikasi Registrasi (Mahasiswa)

Versi 2.5 (3 September 2012) http://academic.ittelkom.ac.id/

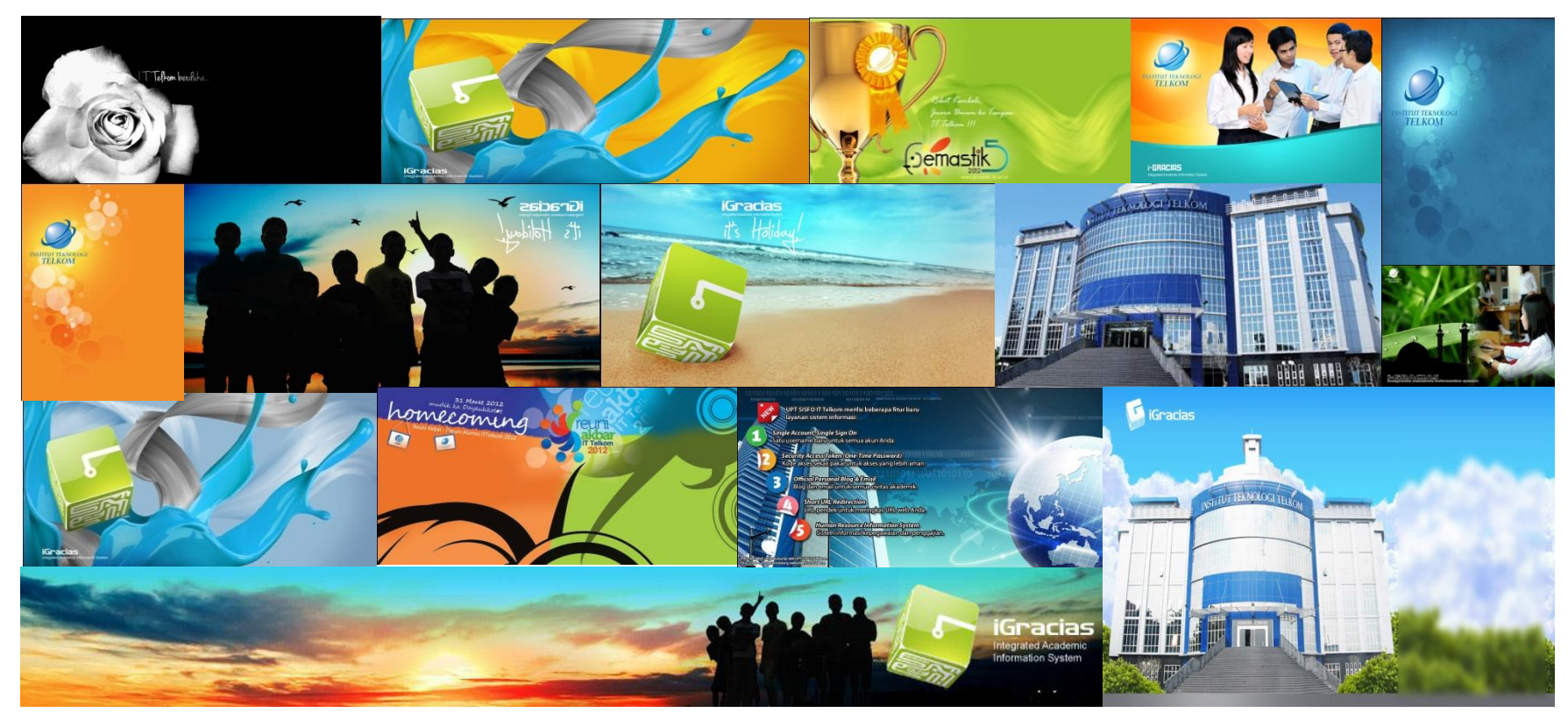

# USER MANUAL

Kampus IT Telkom Jl.Telekomunikasi,Dayeuhkolot,Bandung,Indonesia 40257 Telepon +62 22 7564108 Ekstensi 2216, 2070, 2068, 2066 copyright © 2011 – SISFO-IT Telkom

## DAFTAR ISI

<span id="page-1-0"></span>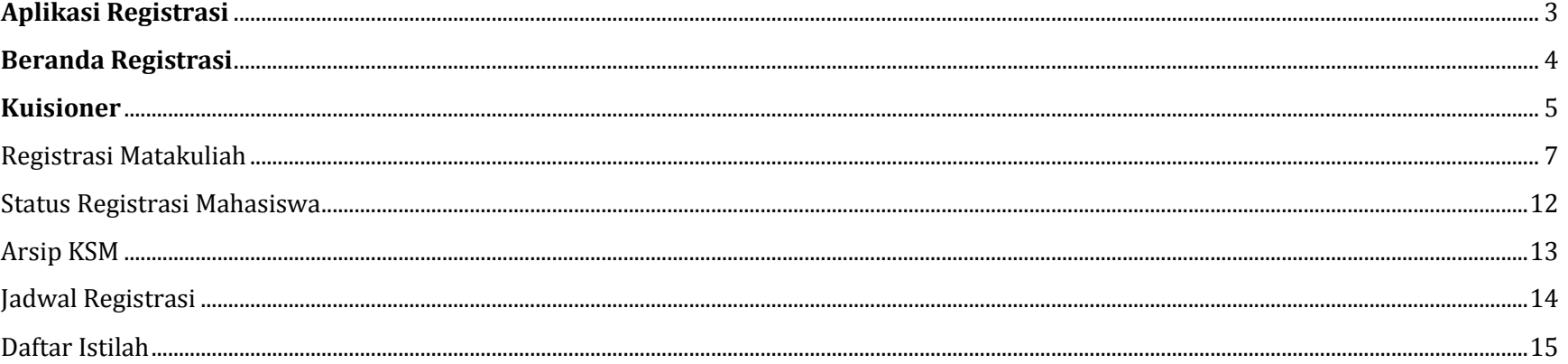

## **APLIKASI REGISTRASI**

Terintegrasi di I-Gracias yang merupakan aplikasi untuk mengelola proses registrasi mahasiswa, dengan fungsionalitas yaitu :

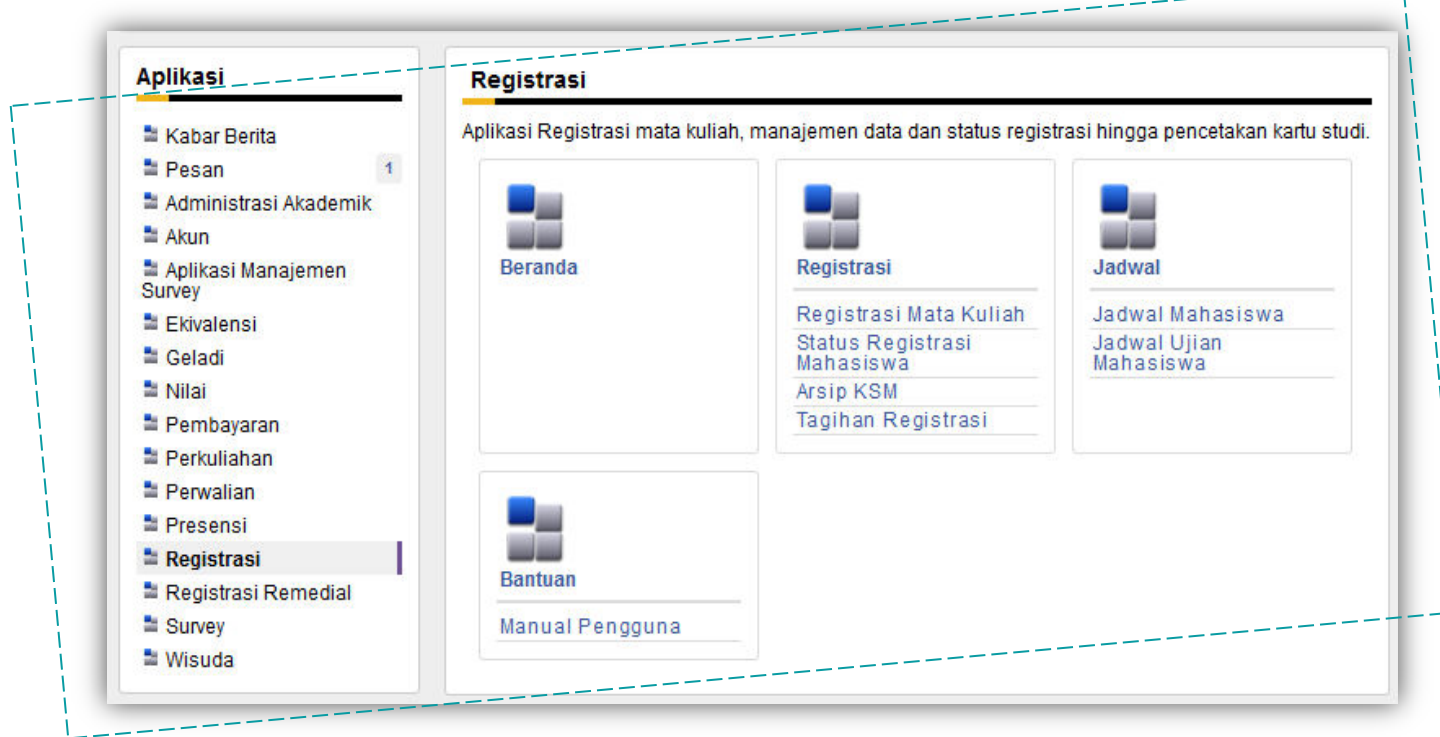

### **Menu Registrasi :**

#### Registrasi Matakuliah i i Fitur untuk menyusun rencana matakuliah yang akan diambil mahasiswa untuk semester

#### yang akan berlangsung hingga siap ACC dosen wali Status Registrasi Mahasiswa : Mahasiswa dapat melihat status registrasi yang sudah dilalui

- Data KSM : Mahasiswa diizinkan untuk dapat mencetak KSM secara mandiri sesuai dengan kebutuhannya. KSM dapat dicetak berkali-kali, dimana data yang valid adalah data yang terakhir
	-
- **Tagihan Registrasi** : Mahasiswa dapat melihat tagihan biaya studi

#### **Menu Jadwal :**

#### **Menu Bantuan :**

## <span id="page-3-0"></span>**BERANDA REGISTRA**

Lokasi: Beranda

- Jadwal Mahasiswa : Mahasiswa dapat melihat jadwal matakuliah yang diambil. Hal ini dapat dilakukan setelah cetak KSM.
- Jadwal Ujian Mahasiswa : Mahasiswa dapat melihat jadwal ujian. Hal ini dapat dilakukan setelah cetak KSM.
- Panduan Manual : Panduan registrasi untuk mahasiswa
- FAQ Registrasi : Merupakan kumpulan pertanyaan berikut solusi terkait tahapan registrasi, penjadwalan, pembayaran dan nilai

BACALAH SEMUA INSTRUKSI DENGAN TELITI PADA SAAT MELAKUKAN REGISTRASI! REGISTRASI SELESAI JIKA TELAH DI-ACC DAN CETAK KSM ONLINE

Jadwal registrasi anda: **REGISTRASI TAHAP II REGISTRASI PRS** 

: Dari 22-01-2012 pada 00:00 sampai 31-01-2012 pada 23:59 : Dari 13-02-2012 pada 00:00 sampai 17-02-2012 pada 23:59

Silakan ajukan pertanyaan dan dapatkan informasi terbaru mengenai Registrasi melalui Iface

Informasi lebih lanjut tentang prosedur, aturan, dan jadwal Registrasi, silakan hubungi Bagian Administrasi Akademik (BAA)

**Alur Sistem Registrasi** 

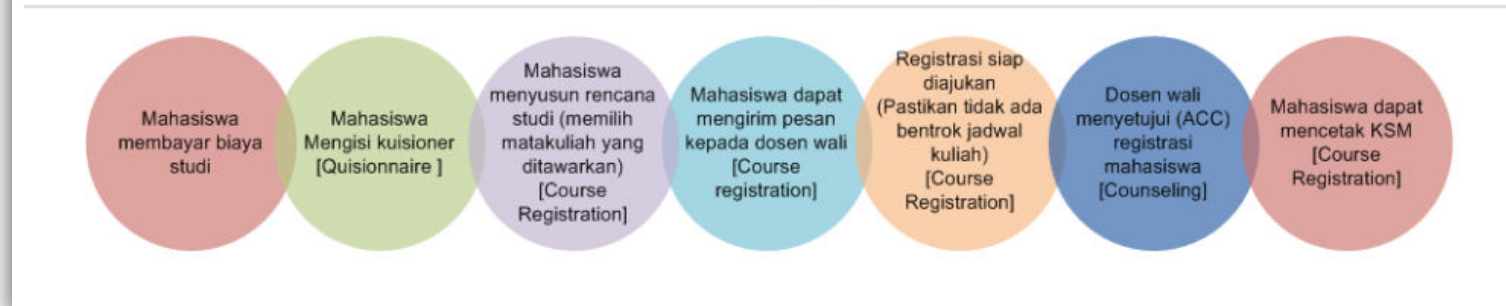

Sebelum melakukan registrasi, mahasiswa harus **mengisi kuisioner** terlebih dahulu. Pilih **Registrasi Matakuliah** kemudian akan ada konfirmasi **pengisian kuisioner**, pilih link pengisian kuisioner.

## <span id="page-4-0"></span>**KUISIONER**

Mahasiswa harus mengisi kuisioner yang disediakan sebelum melakukan registrasi. Pilih link **menu kuisioner** pada **home dashboard** kemudian pilih **Questionnaire.** 

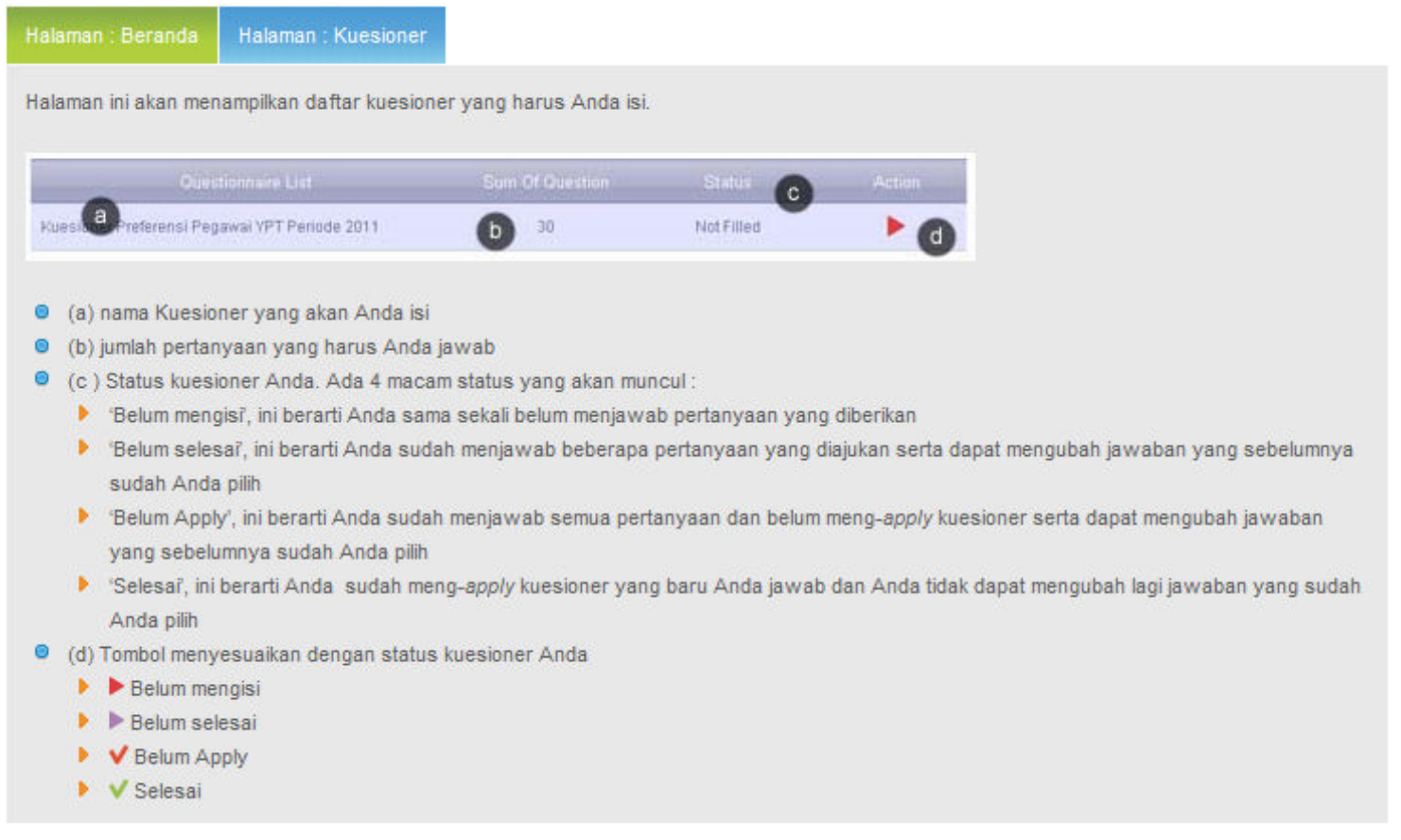

Halaman : Beranda

Halaman ini menampilkan pertanyaan yang harus Anda isi.

KUESIONER KEPUASAN MAHASISWA (2012/2013 SEMESTER GANJIL)

Matakuliah PROBABILITAS DAN STATISTIKA, dosen pengampu INDWIARTI, Dra, MSi, Petunjuk Pengisian: Berilah tanda cek (V) untuk setiap aspek berdasarkan tingkat penilaian Anda.

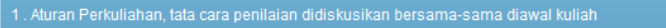

- Sangat puas
- □ Puas

Cukup (Tidak buruk, tetapi belum baik)

□ Tidak puas

Sangat tidak puas

Sangat puas

 $Q$  Puas

Cukup (Tidak buruk, tetapi belum baik)

□ Tidak puas

Sangat tidak puas

Lakukan pengisian dari Part 1 hingga Part 2 kemudian Submit satu per satu berdasarkan Part

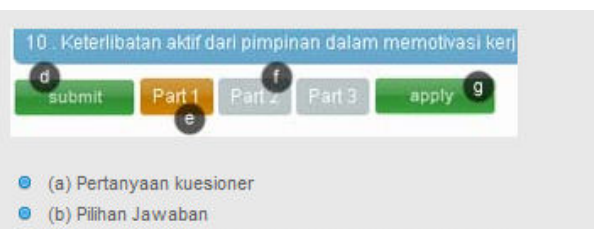

- C (c) label pilihan jawaban, akan tampak bila di mouseover
- <sup>O</sup> (d) Tombol untuk men-submit jawaban yang dipilih
- <sup>®</sup> (e) dan (f) adalah jumlah halaman yang harus Anda isi.

(e) tombol orange menunjukkan halaman yang dapat Anda akses

(f) tombol abu-abu menunjukkan halaman yang belum dapat Anda akses karena pertanyaan pada halaman sebelumnya belum diisi.

<sup>9</sup> (g) digunakan untuk meng-apply kuesioner. Tombol ini akan muncul bila telah men-submit seluruh pertanyaan kuesioner

**GAMBAR 1 - 1 TAMPILAN KUISIONER YANG HARUS DIISI MAHASISWA** 

## <span id="page-6-0"></span>REGISTRASI MATAKULIAH

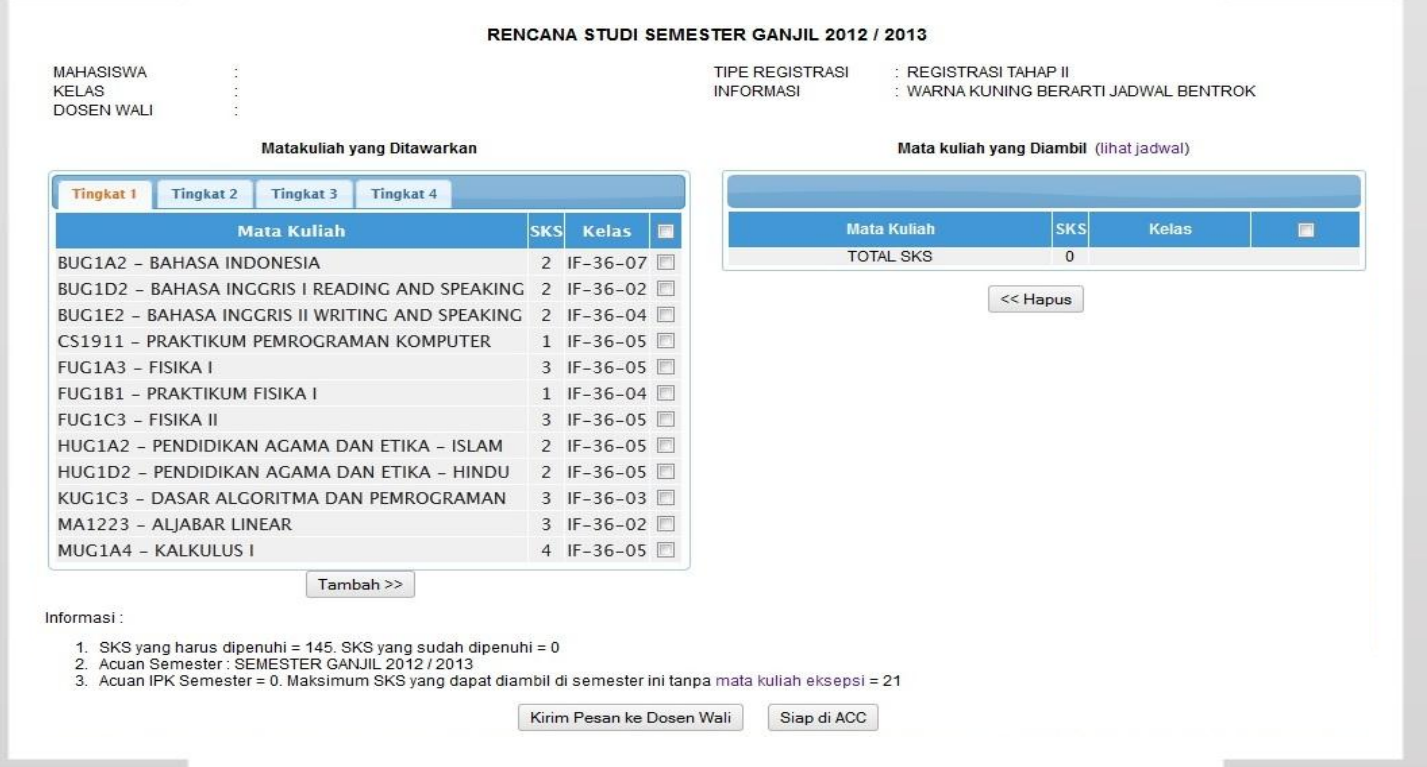

Kolom sebelah kiri merupakan matakuliah yang ditawarkan dan untuk dipilih, sedangkan kolom sebelah kanan merupakan matakuliah yang akan diambil pada semester yang akan berlaku.

Silakan melakukan registrasi :

- 1. Checklist matakuliah yang akan diambil
- 2. Perhatikan kelas, jumlah maksimal SKS dan matakuliah eksepsi serta bersyarat.
- 3. Tekan **tambah**, sehingga matakuliah akan berpindah ke kolom kanan
- 4. Checklist pada kolom kanan, tekan **hapus** untuk membatalkan pengambilan MK

Pastikan registrasi yang dilakukan dapat berjalan dengan lancar, lakukan pengecekan yaitu :

- 1. Tidak ada matakuliah yang bentrok jadwal
- 2. Jumlah SKS yang diambil memenuhi syarat yang ditentukan
- 3. Matakuliah dapat diambil sesuai ketentuan dan yang diinginkan, termasuk matakuliah bersyarat (prerequisite) maupun matakuliah pendampingnya(co-requisite)
- 4. Jika siap diajukan, pilih **Ready to be Approved**(Siap di ACC)
- **5. KSM dapat dicetak setelah mendapat ACC dari dosen wali**

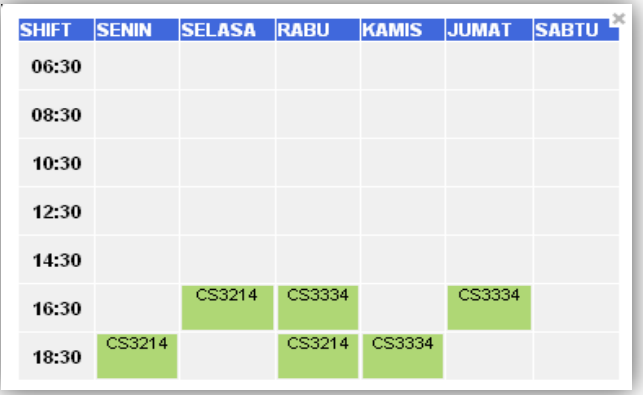

Kotak berwarna hijau menandakan matakuliah sesuai dengan kode matakuliah yang tertera.

Misal :

Matakuliah CS3214 diselenggarakan pada hari Selasa pukul 16.30

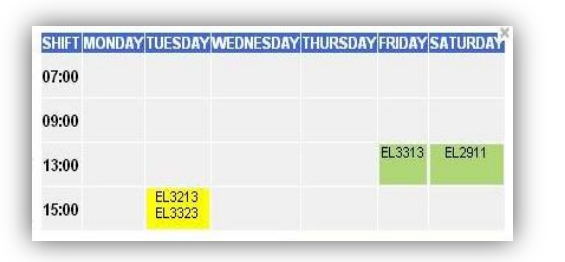

Matakuliah yang mengalami bentrok jadwal diindikasikan dengan warna kuning. Jadwal yang mengalami bentrok dapat diantisipasi dengan mengganti matakuliah bentrok yang diambil dengan matakuliah lain.

#### RENCANA STUDI SEMESTER GANJIL 2012 / 2013

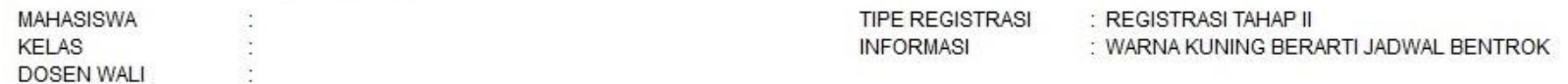

#### Matakuliah vang Ditawarkan

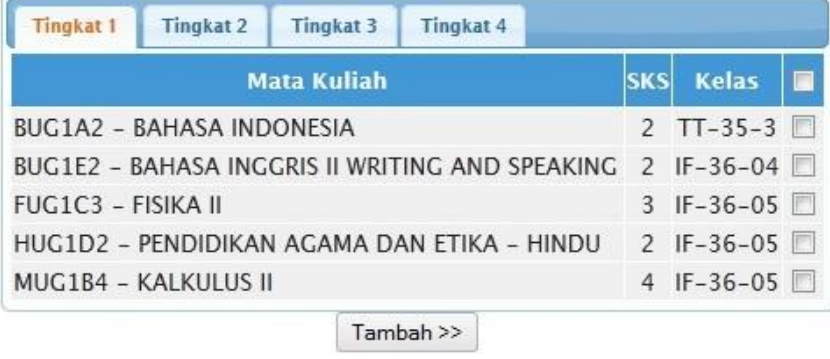

#### **Mata Kuliah** SKS Kelas 2 IF-36-05 **BUG1A2 - BAHASA INDONESIA** 2 IF-36-05 BUG1D2 - BAHASA INGGRIS I READING AND SPEAKING 1 IF-36-05 CS1911 - PRAKTIKUM PEMROGRAMAN KOMPUTER FUG1A3 - FISIKA I 3 IF-36-05 FUG1B1 - PRAKTIKUM FISIKA I 1 IF-36-05 2 IF-36-05 HUG1A2 - PENDIDIKAN AGAMA DAN ETIKA - ISLAM 3 IF-36-05 KUG1C3 - DASAR ALGORITMA DAN PEMROGRAMAN 4 IF-36-05 MUG1A4 - KALKULUS I **TOTAL SKS** 18

Mata kuliah yang Diambil (lihat jadwal)

<< Hapus

Tampilan di atas menandakan masih terdapat matakuliah yang bentrok jadwal. Jika pengambilan matakuliah sudah selesai (tidak ada bentrok dan sudah yakin memilih matakuliah yang diambil) maka registrasi yang dilakukan siap diajukan ke dosen wali untuk disetujui, yaitu dengan cara klik Ready to be Approved (Siap di ACC).

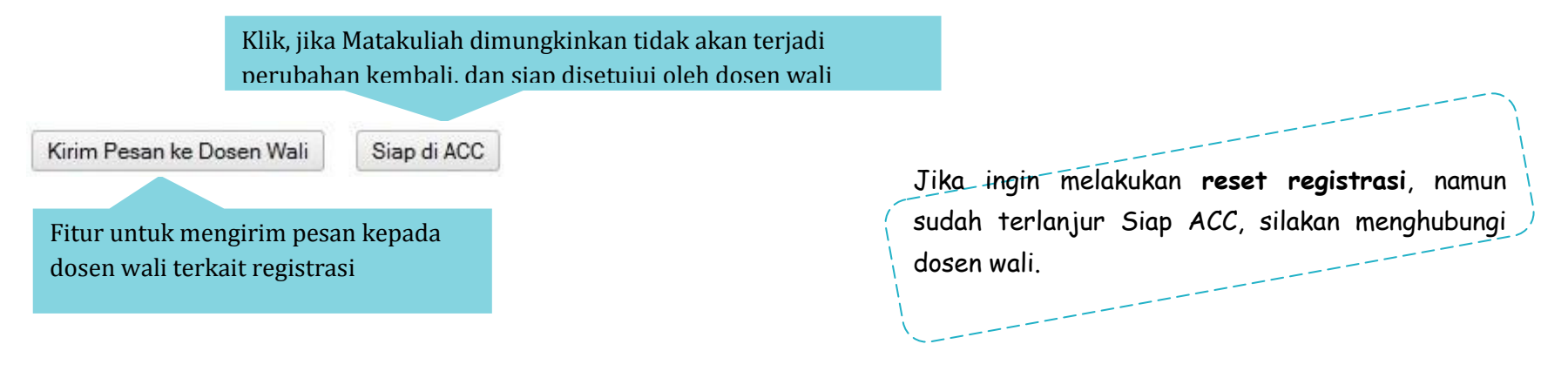

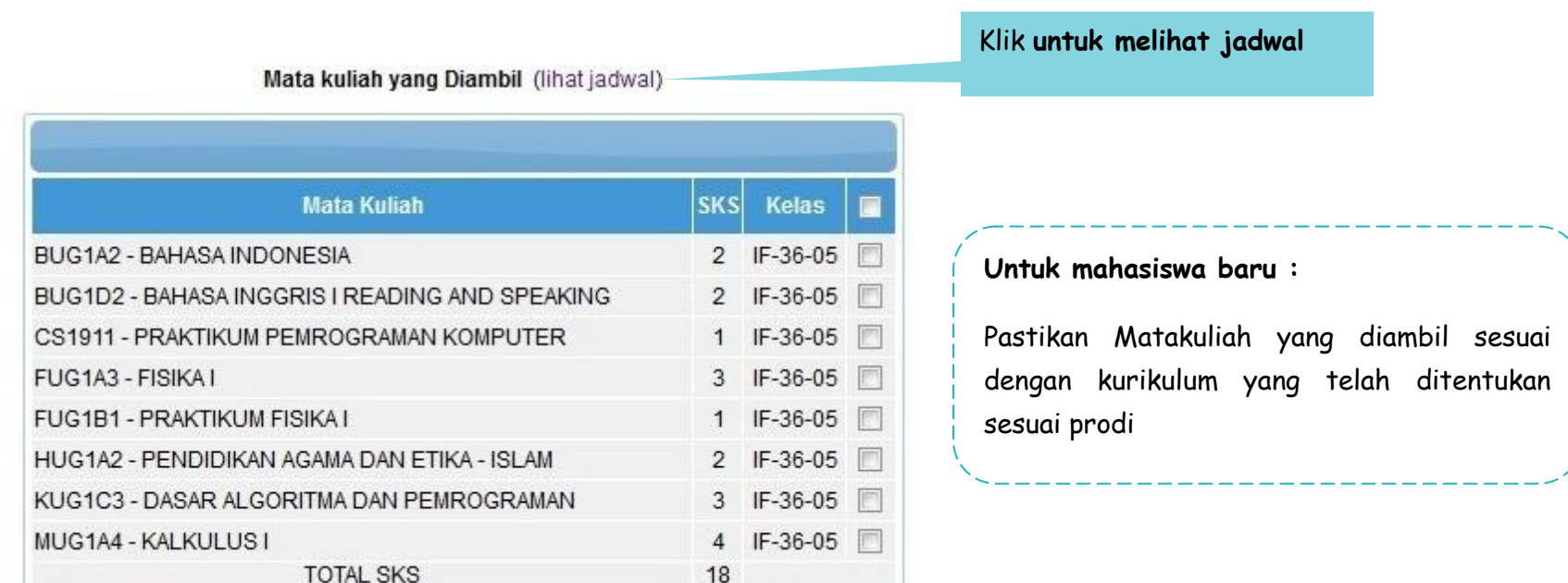

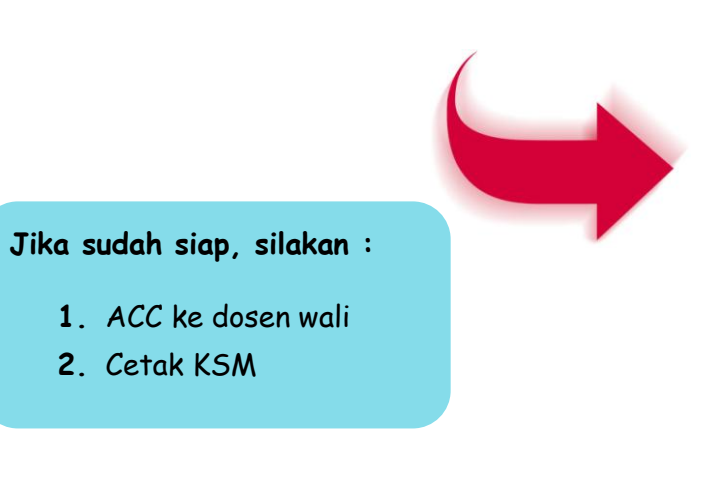

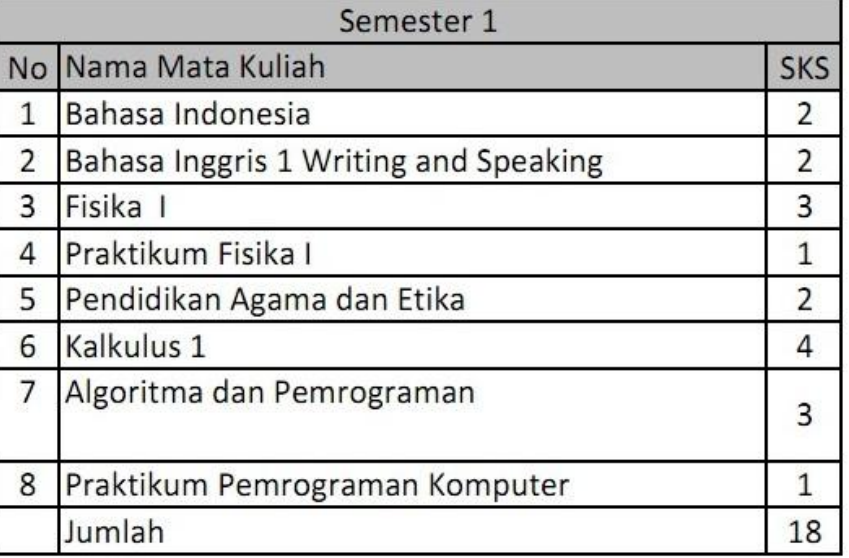

Jika registrasi mahasiswa belum disetujui oleh dosen wali, maka mahasiswa belum diizinkan untuk mencetak rencana studi. Hal ini ditandai dengan tidak adanya **Cetak KSM** pada menu registrasi matakuliah.

Sebaliknya jika sudah disetujui, maka mahasiswa **siap mencetak KSM.**

Mahasiswa juga dapat mencetak dan melihat rencana studi sebelumnya, **Registrasi – Arsip KSM.** 

#### RENCANA STUDI SEMESTER GANJIL 2012 / 2013

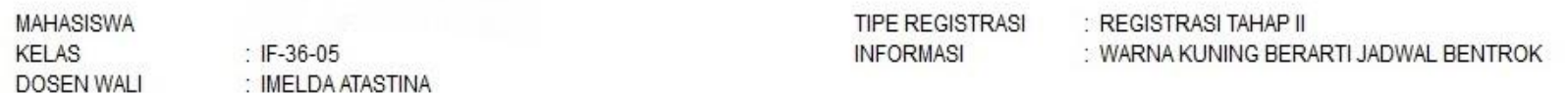

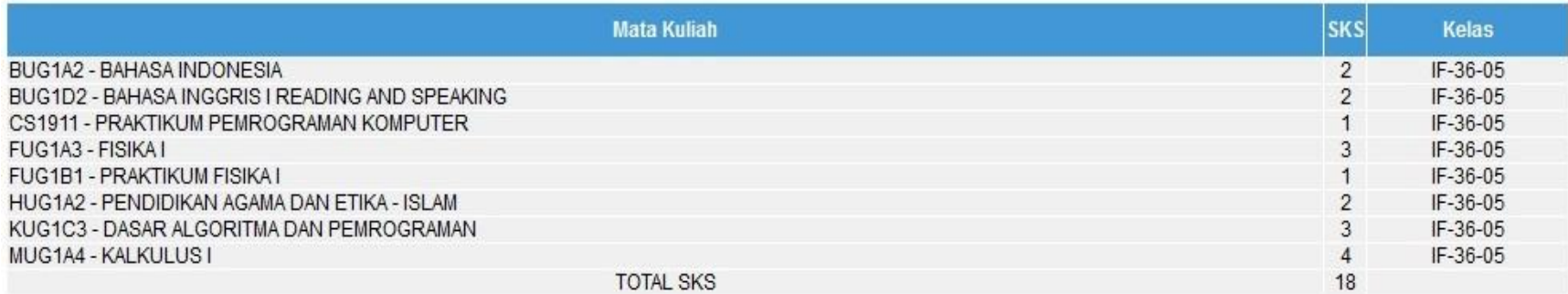

**STATUS TERAKHIR** : RENCANA STUDI ANDA TELAH DISETUJUI. HARAP CETAK KSM UNTUK MENGAKHIRI PROSES REGISTRASI

Cetak KSM

**Ketika sudah mencetak KSM, maka tahapan registrasi dinyatakan selesai. Simpan dan KSM semester yang berlaku. Pastikan Status Registrasi telah terimplementasi keseluruhannya**

Jika ingin melakukan **reset registrasi**, namun sudah terlanjur Siap ACC, silakan menghubungi dosen wali.

## <span id="page-11-0"></span>**STATUS REGISTRASI MAHASISWA**

Lokasi: Registrasi >> Status Registrasi Mahasiswa

#### STATUS REGISTRASI DARI SEMESTER GANJIL 2012 / 2013

MAHASISWA : **KELAS** DOSEN WALL :

#### STATUS PEMBAYARAN : UNPAID

STATUS PRE REGSITRASI: TIDAK DITERAPKAN

#### **STATUS REGISTRASI NORMAL:**

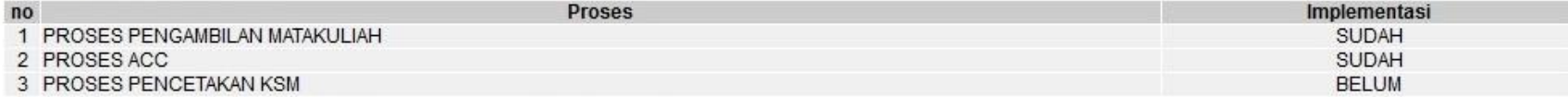

PERUBAHAN RENCANA STUDI (PRS) : TIDAK ADA PERUBAHAN RENCANA STUDI

Pastikan semua Status Registrasi telah terimplementasi seluruhnya. Jika masih ada statsu yang berstatus Belum, maka tahapan registrasi dinyatakan belum selesai, demikian sebaliknya.

### <span id="page-12-0"></span>ARSIP KSM

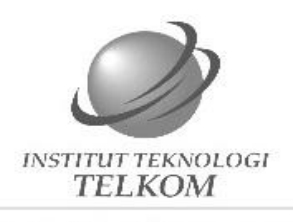

#### Kartu Studi Mahasiswa

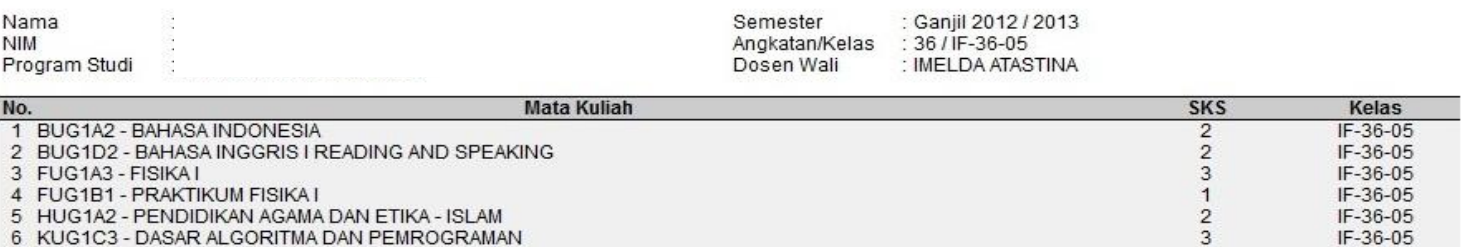

**Total SKS** 

Bandung, 30-08-2012 Manager Bagian Administrasi Akademik

 $\overline{4}$ 

 $\mathbf{1}$ 

 $18$ 

DADI ISMANTO, S.Si.<br>97720147-1

IF-36-05

IF-36-05

Bukti pengambilan mata kuliah berdasarkan KSM terakhir yang dicetak Pengubahan atau pemalsuan data KSM akan dikenakan sanksi KSM ini hanya berlaku pada semester saat ini

8 CS1911 - PRAKTIKUM PEMROGRAMAN KOMPUTER

7 MUG1A4 - KALKULUS I

KSM versi ke-2 dicetak pada tanggal 30-08-2012 pukul 16:21 oleh 113120189<br>Dicetak ulang pada tanggal 30-08-2012 pukul 16:24 oleh 113120189

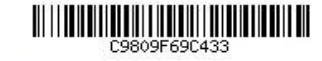

Bukti Cetak KSM, Silakan dicetak dan disimpan. Dengan ini, tahapan registrasi dinyatakan telah selesai.

Jika sudah mendapat persetujuan atau sudah di ACC dosen wali, maka mahasiswa dapat melihat jadwal perkuliahan maupun jadwal ujian yang akan dijalaninya yaitu :

**Schedule Helper – Students Schedule** (Bantuan Jadwal – Jadwal Mahasiswa)

## <span id="page-13-0"></span>JADWAL REGISTRASI

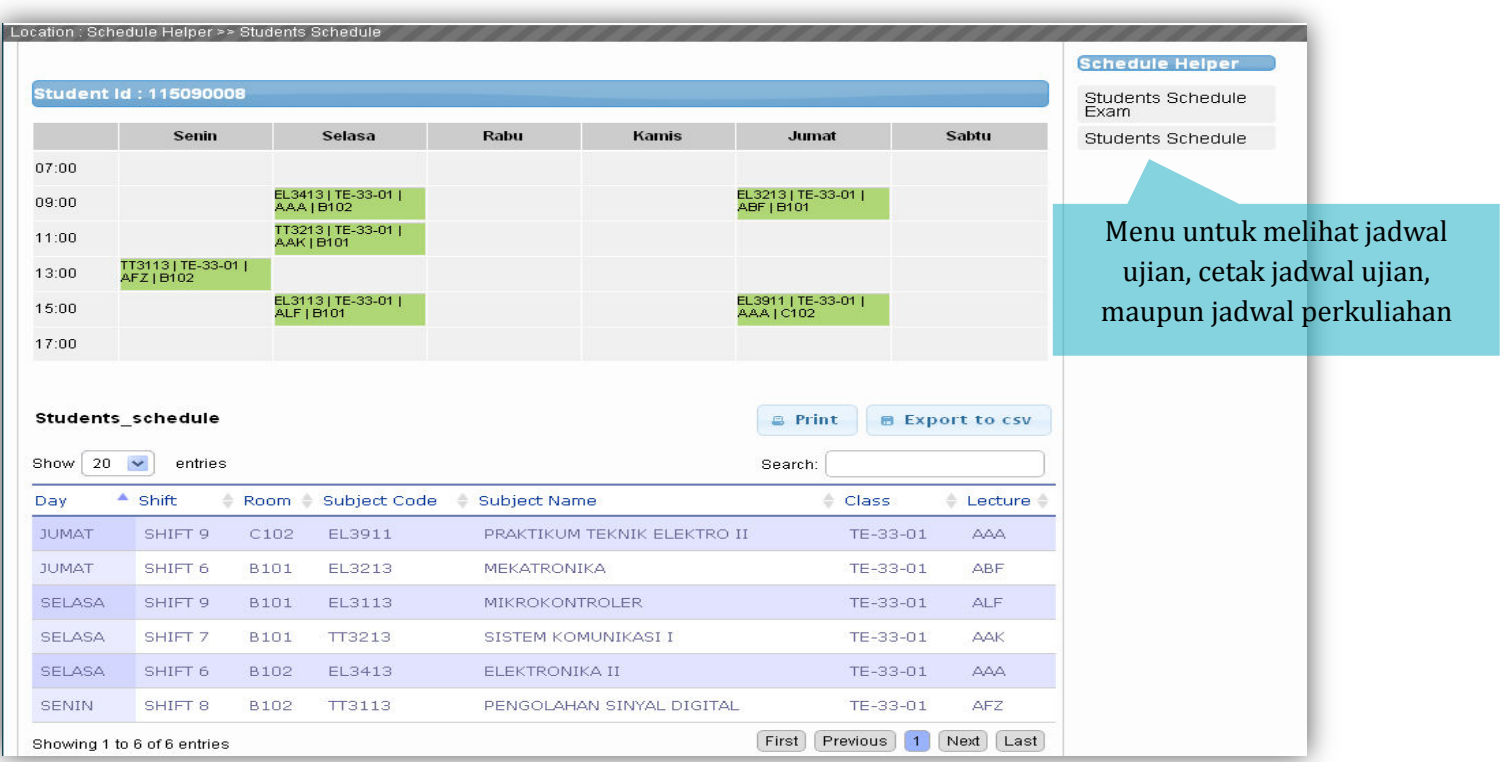

## <span id="page-14-0"></span>DAFTAR ISTILAH

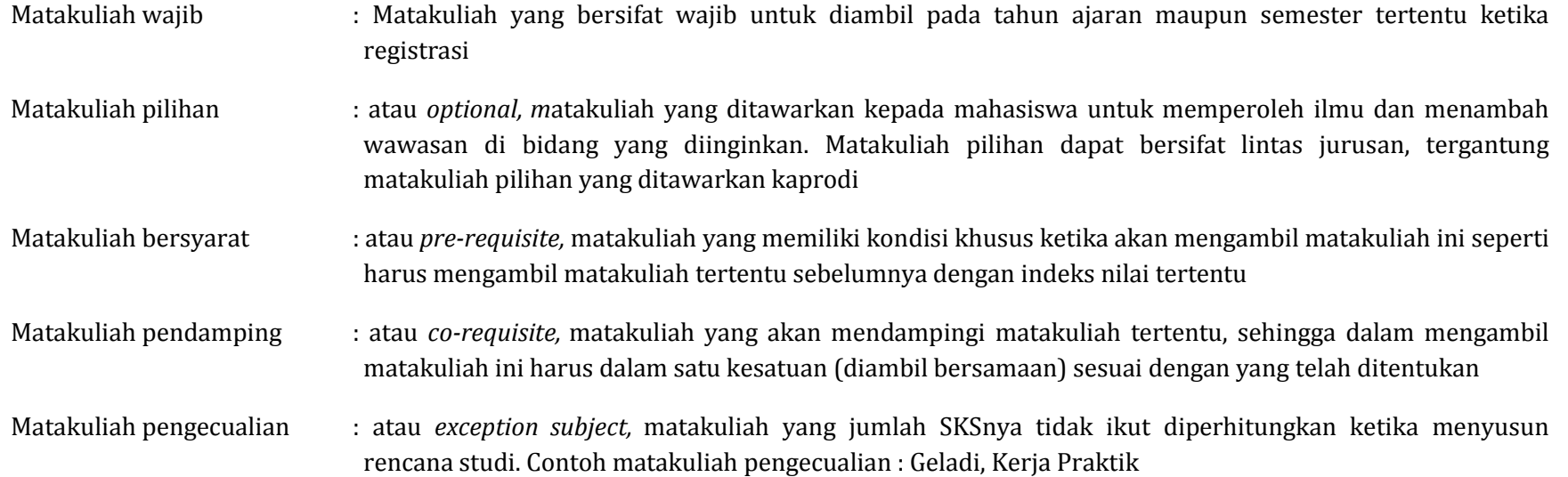